## **Predstavenie systému LATEX PV005 Služby počítačových sítí**

.

.

.. .

.

.

.

#### Miroslava Kramáreková <kramarekova@fi.muni.cz>

.. .

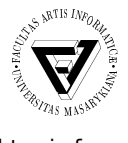

Fakulta informatiky Masarykova univerzita

30. novembra 2010

## **Obsah**

L . . .<sup>1</sup> História . . Prečo LaTeX . . **Inštalácia** . . Preklad . . .<sup>5</sup> Základy tvorby dokumentu . . .<sup>6</sup> Hladká a zmiešaná sadzba . . .<sup>7</sup> Jazyky, kódovanie, XeLaTeX 8 Sekcie, odstavce, tabuľky, obrázky, obsah. . . Matematické vzorce . . Drobnosti M. Kramáreková (FI MU) 2 / 51

## **Obsah**

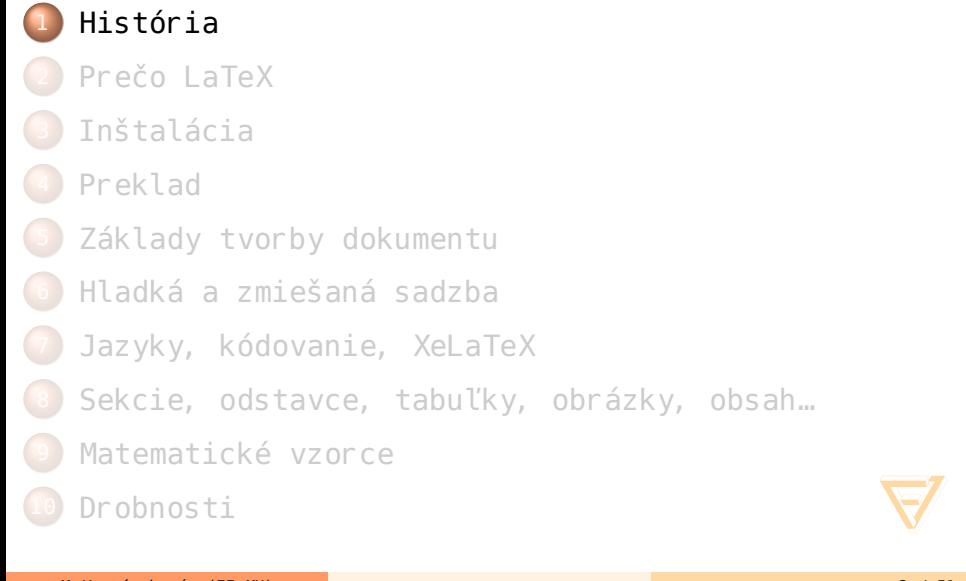

História

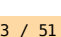

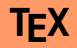

- **Donald E. Knuth (Donald Ervin Knuth)** zo Stanfordskej univerzity vytvoril systém TEX
- prvá verzia z roku 1983
- podpora pre iné jazyky, ako je angličtina, je v systéme už od začiatku
- podľa slov tvorcu vznikol kvôli matematickým vzorcom, ktoré sadzači často poplietli a zle vysádzali

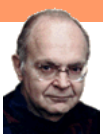

Obr.: Donald E. Knuth (高德纳)

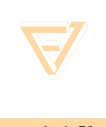

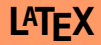

- o nadstavba pre systém TFX
- značkovací jazyk pre prípravu kvalitne vysádzaných dokumentov
- široko používaný v akademickej sfére medzi matematikami, vedcami, právnikmi, filozofmi,…
- človek sa stará skôr o to, čo píše a logickú štruktúru dokumentu
- o to, ako má sekcia vyzerať, sa postará samotný systém

## **Iné nadstavby systému TEX**

#### **●** plain 下X

- $\bullet$   $\mathcal{A}_{\mathcal{M}}$ S-LAT<sub>E</sub>X vznikol pre spoločnosť "American Mathematical Society"
- pdfTEX– tvorba pdf dokumentov
- XظHFX používanie Unicode znakov, používanie väčšej škály moderných fontov

…

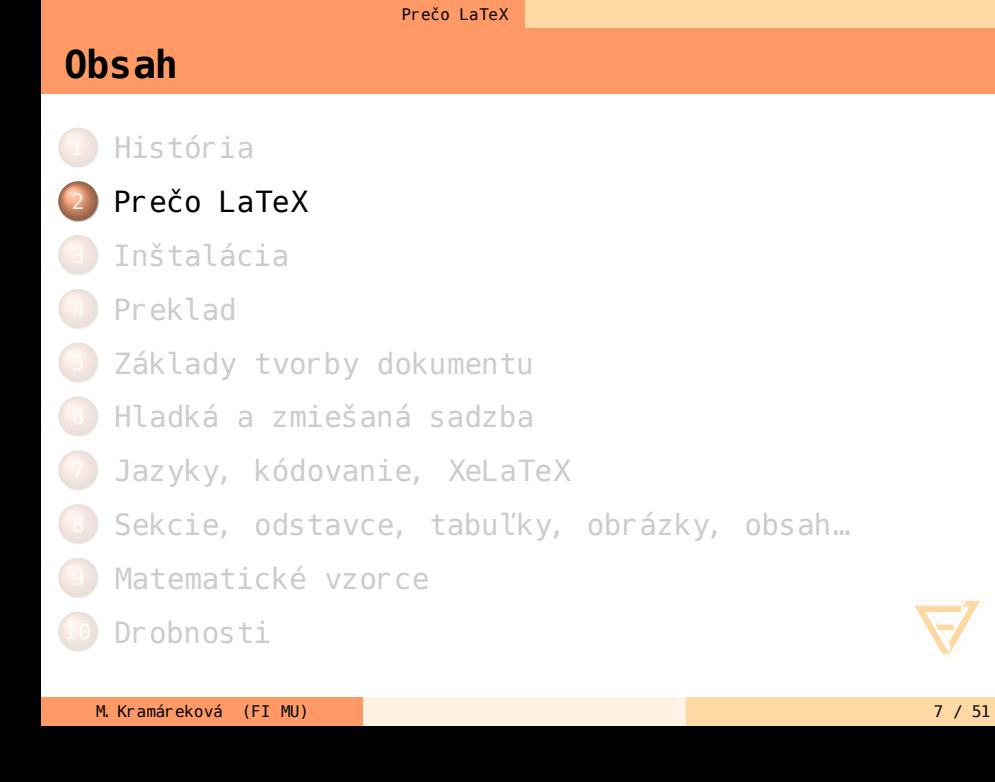

L

- profesionálny vzhľad výsledného dokumentu
- zrozumiteľné písanie aj zložitých matematických vzorcov
- pre jednoduchý dokument stačí poznať pár príkazov, ktoré dokonca doplňujú niektoré editory

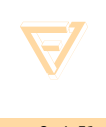

- prehľadná práca s poznámkami pod čiarou, odkazmi, obsahom, registerami,…
- je zadarmo, pri jeho používaní nie je potrebné platiť niekomu či porušovať zákon
- široká základňa užívateľov schopných poradiť na príslušných fórach,…

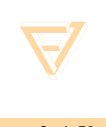

- keďže sám počíta umiestnenie jednotlivých prvkov na stránke dokumentu, je niekedy náročné presvedčiť ho, aby to vysádzal inak
- nie je vidieť okamžite, ako bude dokument vyzerať
- nevhodný na jednoduché jednostránkové dokumenty, bolo by to používanie kanónu na vrabce
- aj keď je základných príkazov málo, užívateľ sa na začiatku musí predsa len niečo naučiť

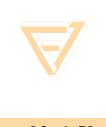

#### Prečo LaTeX

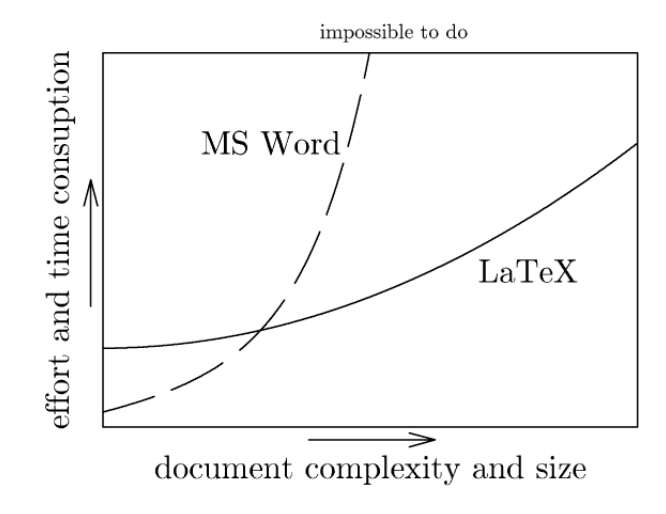

Obr.: Prečo používať LATEX miesto MS Word, http://www.pinteric.com/miktex.html

# **Obsah**

# . . .<sup>1</sup> História

- 2 Prečo LaTeX
- . . **Inštalácia**
- . . .<sup>4</sup> Preklad
- . . .<sup>5</sup> Základy tvorby dokumentu
- . . .<sup>6</sup> Hladká a zmiešaná sadzba
- . . .<sup>7</sup> Jazyky, kódovanie, XeLaTeX
- 8 Sekcie, odstavce, tabuľky, obrázky, obsah.

Inštalácia

- **.** Matematické vzorce
- . . .<sup>10</sup> Drobnosti

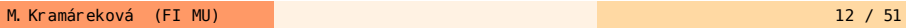

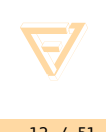

## **Niečo málo k inštalácii, Linux**

- nainštalovanie asi najpoužívanejšieho balíčku texlive z príslušných repozitárov:
	- Ubuntu sudo apt-get install texlive
	- Fedora yum install texlive texlive-latex
- nainštalovanie vhodného editoru, napr. Kile,TEXMaker, vim – potrebuje príslušne nastaviť, návody sú na Internete

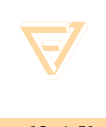

#### Inštalácia

**Niečo málo k inštalácii, Windows**

- návod napr. na: http://www.ats.ucla.edu/stat/ latex/icu/install\_win.htm
	- nainštalovanie prekladača pre LATEX pre Windows: MiKT<sub>F</sub>X
	- nainštalovanie programov Ghostscript a Ghostview
	- nakoniec nainštalovanie nejakého vhodného editora, napr. WinEdt, LATEX Editor LED, TEXnicCenter

## **Obsah**

- . . .<sup>1</sup> História
- 2 Prečo LaTeX
- 8 Inštalácia
- . . .<sup>4</sup> Preklad
- . . .<sup>5</sup> Základy tvorby dokumentu
- . . .<sup>6</sup> Hladká a zmiešaná sadzba
- . . .<sup>7</sup> Jazyky, kódovanie, XeLaTeX
- 8 Sekcie, odstavce, tabuľky, obrázky, obsah.

Preklad

- **.** Matematické vzorce
- . . .<sup>10</sup> Drobnosti

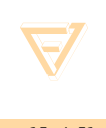

## **Súbory relevantné na začiatku**

- .tex vstupný zdrojový súbor
- .sty súbory s rôznymi makrami, ktoré sa načítajú pomocou \usepackage
- .cls súbory určujú vzhľad, štýl dokumentu, ktoré sa načítajú pomocou \documentclass
- .dtx, .ins slúžia k inštalácií nových balíkov. Obvykle si užívateľ stiahne .dtx a .ins súbor, spustí LATEX so súborom .ins, tým sa rozbalí súbor .dtx

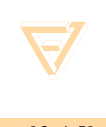

## **Súbory, čo vzniknú v priebehu**

- **.** dvi "Device Independent file", hlavný výsledok kompilácie pomocou systému LATEX, dá sa prehliadať príslušným prehliadačom alebo ďalej spracovať
- .log súbor s podrobnými informáciami o priebehu kompilácie
- .toc hlavičky oddielov, napr. nadpisy kapitol, používa sa pri tvorbe obsahu
- .lof zoznam obrázkov
- .lot zoznam tabuliek
- .aux informácie o odkazoch, používa sa pri viacnásobnej kompilácii

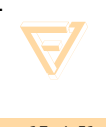

Preklad

## **Preklad od začiatku do konca**

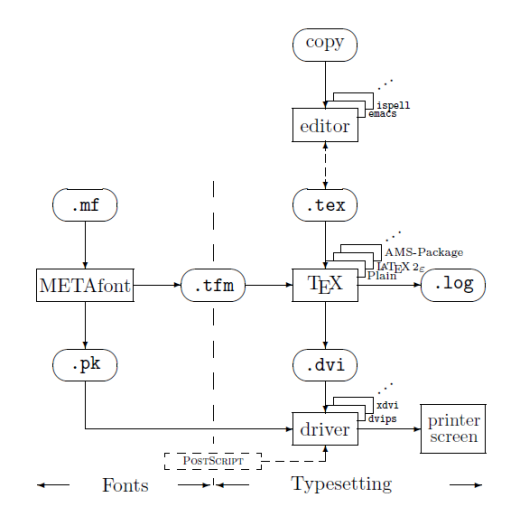

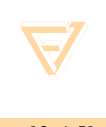

Obr.: Preklad

Základy tvorby dokumentu

#### **Obsah**

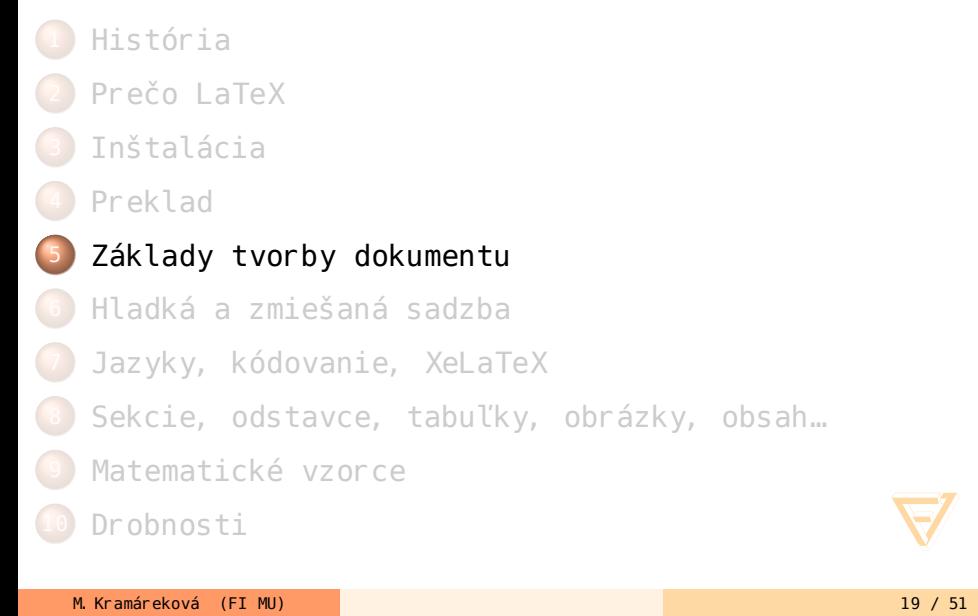

## **Prvý dokument I.**

\documentclass[a4paper,12pt]{article}

\usepackage[slovak]{babel} \usepackage[utf8]{inputenc}

\begin{document} Dokument. \end{document}

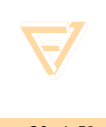

## **Prvý dokument II.**

uložiť ako súbor dokument.tex

- spustiť postupnosť príkazov:
	- latex dokument.tex
	- dvipdf dokument.dvi
- alebo spustiť jeden príkaz: o pdflatex dokument.tex

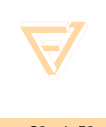

Základy tvorby dokumentu

## **Prvý dokument III.**

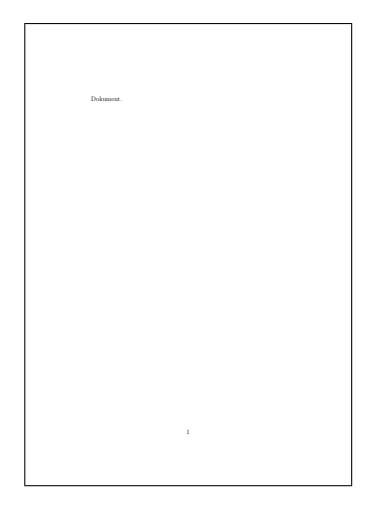

Obr.: Príklad dokumentu

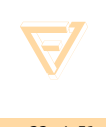

M. Kramáreková (FI MU) 22 / 51

Hladká a zmiešaná sadzba

#### **Obsah**

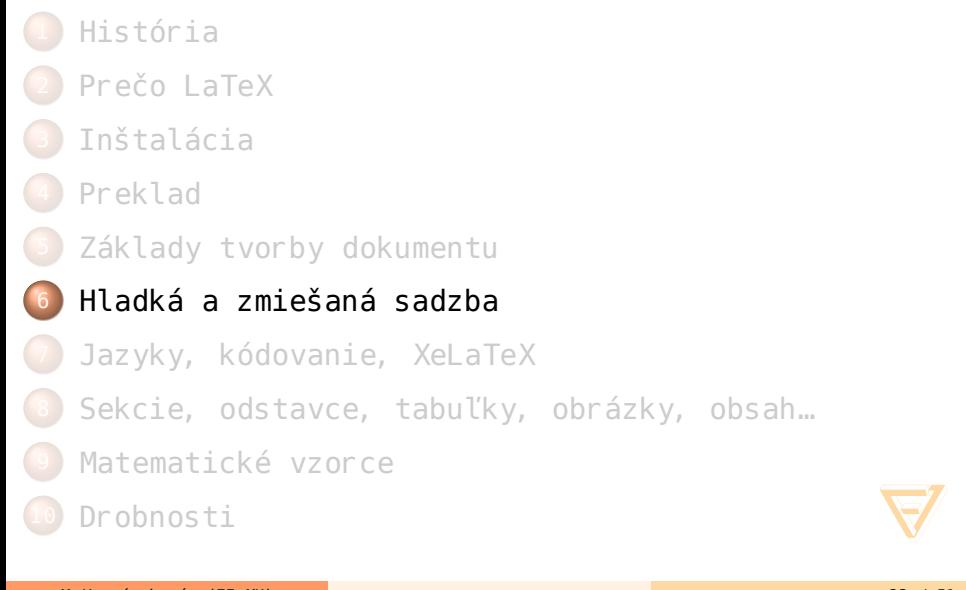

## **Hladká sadzba**

- text písaný jedným druhom a veľkosťou písma v odstavcoch danej šírky
- má presne dané pravidlá pre to, ako vysádzať jednotlivé interpunkčné znamienka (používajú sa potom aj v zmiešanej sadzbe)
- napr. medzislovná medzera má veľkosť jednej tretiny štvorčeka (*čtverčík*, značka em, aktuálna veľkosť písma), systém ju môže zmeniť v rozmedzí 0,25 em–0,5 em

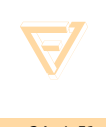

Hladká a zmiešaná sadzba

## **Hladká sadzba, príklad**

```
\documentclass[a4paper,12pt]{article}
\usepackage[slovak]{babel}
\usepackage[utf8]{inputenc}
\usepackage{cslatexquotes}
```

```
\begin{document}
%priklad hladkej sadzby
\uv{\dots a přece se točí!} pravil G.\,Galilei.
V laboratoři musí být
20\,$^\circ$C. V~restauraci na \uv{Na Růžku}
točí 10$^\circ$. Pan ing.\,Rychlí použil
5\,kg závaží. Je to podle
\S\,23, ods.\,2 písm.\,b)
zákona č.~111/1998\, Sb., o~vysokých školách.
\end{document}
```
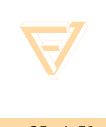

Hladká a zmiešaná sadzba

## **Hladká sadzba výsledok príkladu**

"…a přece se točí!" pravil G. Galilei. V laboratoři musí být 20°C. V restauraci na "Na Růžku" točí 10°. Pan ing. Rychlí použil 5 kg závaží. Je to podle § 23, ods. 2 písm. b) zákona č. 111/1998 Sb., o vysokých školách.

Príklad prevzatý z knihy: Jiří Rybička, LATEX pro začátečníky, 3.vydanie, str. 41, cvičenie č. 3

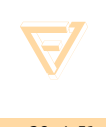

## **Zmiešaná sadzba**

- používa rôzne stupne a rezy písma
- prakticky akýkoľvek text, kde je napr. nadpis zvýraznený
- LATEX má preddefinované príkazy, ktoré umožňujú meniť tieto vlastnosti písma, prípadne ich mení sám napr. pre poznámky pod čiarou

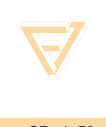

Hladká a zmiešaná sadzba

## **Písmo, nastavenia I.**

- zmena rodiny:
	- $\bullet$  \rmfamily alebo \textrm{} antikva
	- $\bullet$  \sffamily alebo \textsf{} groteska
	- $\bullet$  \ttfamily alebo \texttt{} strojopis
- zmena duktu, váhy písma, nesprávne tučnosti:
	- $\bullet$  \mdseries alebo \textmd{} netučné písmo
	- \bfseries alebo \textbf{} **polotučné písmo**

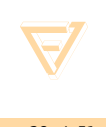

Hladká a zmiešaná sadzba

## **Písmo, nastavenia II.**

#### zmena veľkosti:

- \fontsize{14pt}{17pt}\selectfont
- $\bullet$  \tiny malinké
- $\bullet$  \scriptsize malé
- $\bullet$  \footnotesize poznámka pod čiarou

…

\Huge – obrovské

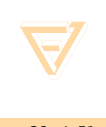

Jazyky, kódovanie, XeLaTeX

#### **Obsah**

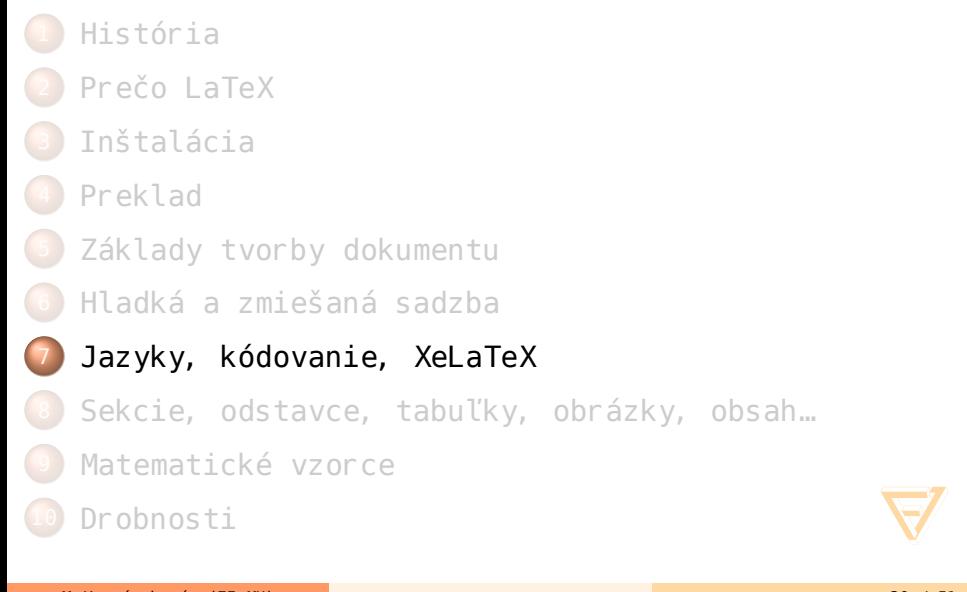

- $\bullet$  pre nastavenie jazyku slúži obvykle balík babel: • \usepackage[slovak]{babel}
- automaticky doplňované slová sú z nastaveného jazyka, napr. "Kapitola 1.1", nie "Chapter 1.1"
- **o** správny formát dátumu, napr. pre príkaz \today
- načítanie potrebných vzorov pre správne delenie slov

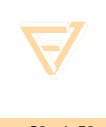

- kódovanie písma, fontu (7 bitové kódovanie,…)
- doporučuje sa vyberať iné, ako 7 bitové kódovanie, obzvlášť pre iné jazyky, ako angličtina: • \usepackage[T1] { fontenc}
- kódovanie, v akom je napísaný samotný dokument, napr. utf8 alebo latin2:
	- \usepackage[cp1250] {inputenc}
	- \usepackage[utf8]{inputenc}

## **XƎLATEX**

- o jeho autorom je Jonathan Kew
- schopný používať Unicode a spolupracovať s modernými fontmi do systému LATEX
- predpokladá vstupný súbor v kódovaní utf8
- schopný použiť prakticky akýkoľvek font operačného systému
- $\bullet$  miesto .dvi súboru vytvorí xdv súbor, "extended .dvi", ktorý je okamžite ďalej spracovaný a vytvorí sa pdf
- problémy s diakritikou, kde sa napr. ľ pre LAT<sub>E</sub>Xom<br>prekladané dokumenty muselo písať ako \v{l},<br>alebo ą ako \k{a} pri tvorbe dokumentu nie je potreba riešiť prekladané dokumenty muselo písať ako \v{l}, alebo ą ako \k{a}

#### **Obsah**

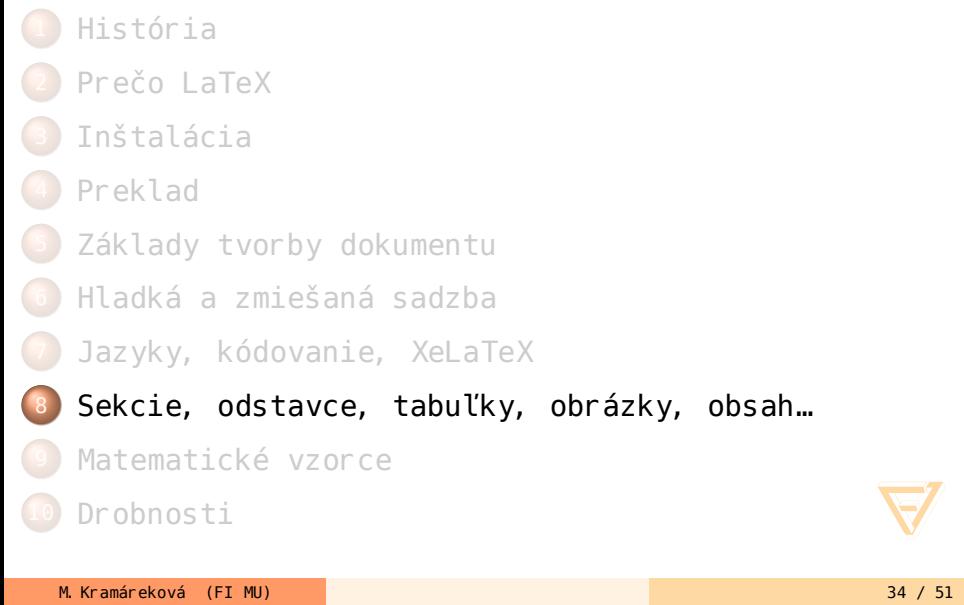

## **Odstavce**

- LATEX ignoruje nadbytočné medzislovné medzery, nahradí ich jednou, ak nie je použité špeciálne prostredie
- odstavce, paragrafy, sú medzi sebou oddelené prázdnym riadkom
- asi najčastejšie upravované parametre odstavca sú \parindent a \parskip, čo sú odsadenie prvého riadku a medzera medzi odstavcami:

\setlength{\parskip}{0.5cm} \setlength{\parindent}{0cm}

## **Sekcie, obsah**

- \section{Nadpis sekcie}
- \subsection{Nadpis podsekcie}
- príkazy majú viac funkcií:
	- vygenerovať nadpis sekcie
	- podľa použitej triedy ho naformátovať, napr. posunúť sekciu na novú stránku pre knihu, len odsadiť pre článok
	- spolupracujú pri tvorbe obsahu
- obsah sa dá vytvoriť na ktoromkoľvek mieste dokumentu príkazom \tableofcontents
- aby sa vytvoril so správnymi číslami strán, prípadne odkazmi, je potrebné preložiť daný súbor viackrát po sebe

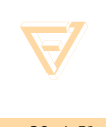

## **Tabuľky I.**

- dajú sa vytvoriť takmer akékoľvek tabuľky, so zlúčenými stĺpcami, riadkami, cez viac stránok,…
- nie je to úplne triviálna záležitosť, takže len jednoduchý príklad:

\begin{table} \begin{tabular}{| c| cc| } A & B & C \\ \hline Ahoj & Nie & Samozrejme \\ \hline \end{tabular} \caption{Tabuľka príklad} \end{table}

## **Tabuľky II.**

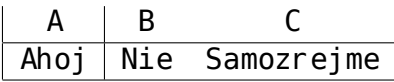

#### Tabuľka: Tabuľka príklad

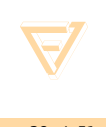

M. Kramáreková (FI MU) 38 / 51

## **Obrázky I.**

#### \begin{figure}[ht] \centering \includegraphics[scale=0.9]{knuth} \caption{Donald E. Knuth} \end{figure}

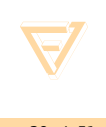

## **Obrázky II.**

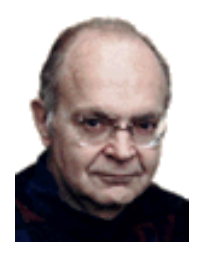

#### Obr.: Donald E. Knuth

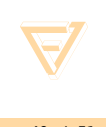

M. Kramáreková (FI MU) 40 / 51

#### Matematické vzorce

## **Obsah**

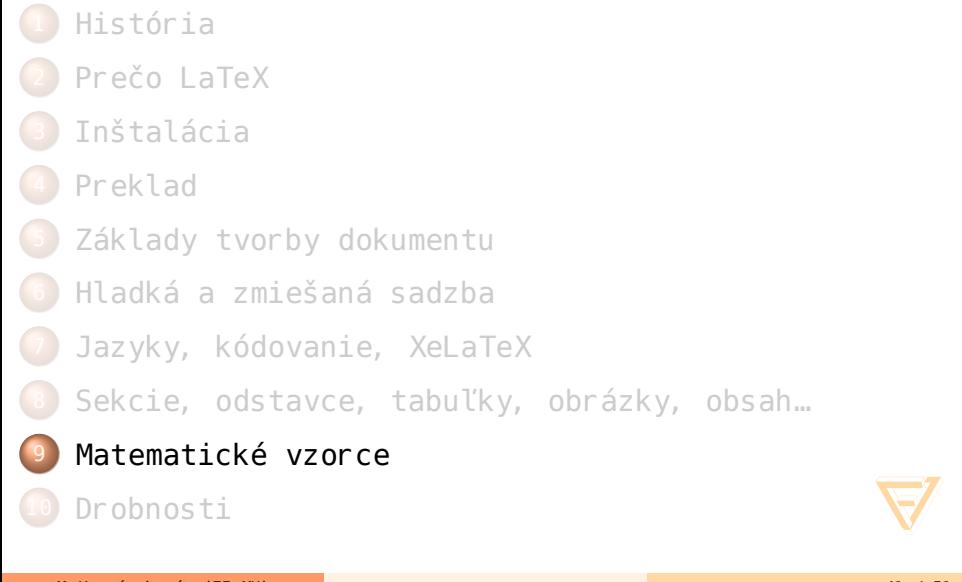

## **Matematika, základy**

- $\bullet$  \$x=a+4\$,  $x = a + 4$
- $\circ$  \$*x* i\$,  $x_i$
- $$x^2$$ ,  $x^2$
- \$\frac{x+10}{x-20}\$, *<sup>x</sup>*+<sup>1</sup> *x*-1
- \$\sqrt{a+b}\$, *<sup>√</sup> a* + *b*
- \$\sqrt[n]{a+b}\$, *<sup>√</sup><sup>n</sup> a* + *b*

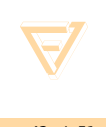

## **Matematika, zložitejšie**

 $\circ$  \$\$\int  $0^{\infty}$  f(x)\, \mbox{d}x\$\$

 $∫^{\infty}$ 0 *f*(*x*) d*x*

 $\circ$  \$\$\sum {i=0}{n} x i\$\$

$$
\sum_{i=0} n x_i
$$

 $\bullet$  \$\$\lim\_{x\rightarrow\infty} \frac{1}{x}\$\$, lim<br>*x*⊣∞ 1 *x*

## **Obsah**

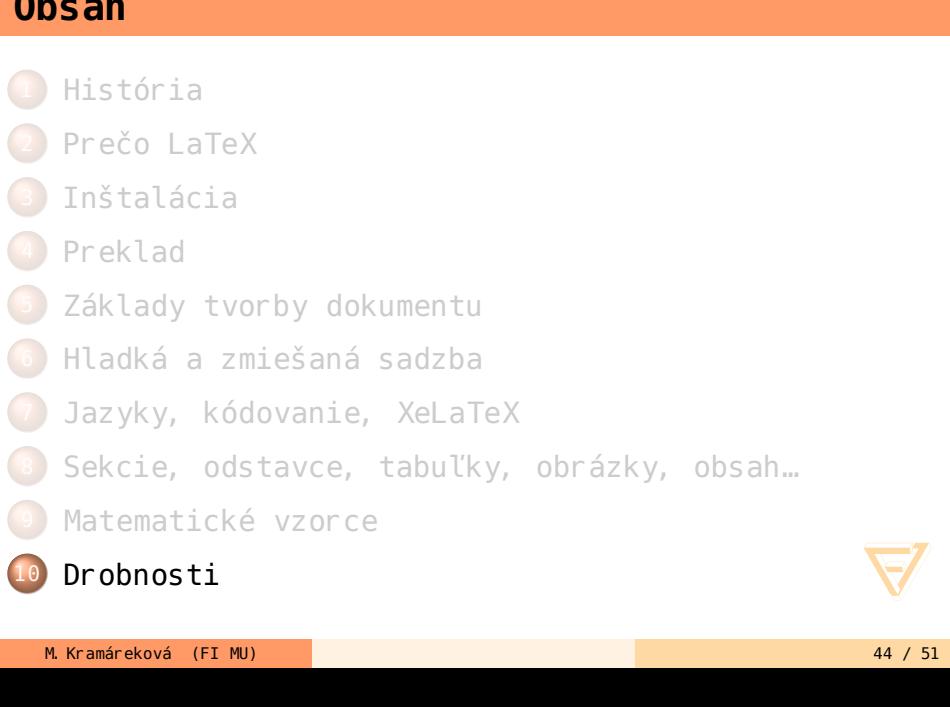

Drobnosti

#### Drobnosti

## **Kde hľadať?**

- správne sa spýtať strýka Google
- http://www.cstug.cz/ občianske združenie
- http://www.ctan.org/ nachádzajú sa tu takmer všetky balíky pre TEX
- o knižka "LATEX pro začátečníky", Jiří Rybička, vydalo združenie CSTUG
- **•** The LATEX Companion, 2nd edition, Frank Mittelbach, Michel Goossens, Johannes Braams, David Carlisle, Chris Rowley, ISBN 0-201-36299-6
- mal by sa o to postarať babel
- v prípade zle rozdelených slov či slov, ktoré nevie rozdeliť, existuje pomoc
- do preambule, pred \begin{document}, sa umiestni: \hyphenation{naj-ne-vy-po-či-ta-teľ-nej-ší}
- delenie slov sa dá takmer zakázať (nedoporučuje sa): \hyphenpenalty=10000

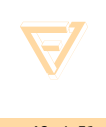

## **Vdovy a siroty**

- *vdova* prvý riadok nového odstavca je na predchádzajúcej strane
- *sirota* posledný riadok odstavca je sám na nasledujúcej strane strane
- zabraňuje sa tomu použitím nasledujúcich príkazov v preambule: \widowpenalty 10000 \clubpenalty 10000
- L v najhoršom prípade sa dá použiť príkaz \enlargethispage{\baselineskip}, ktorý vám dovolí na stránke uložiť text ešte o jeden riadok dlhší, ako je nastavená výška textu na stránke

## **IS a dokumenty**

- všetky dokumenty vytvorené priamo v Informačnom systéme sa vytvárajú pomocou niektorej nadstavby systému TEX
- o základom je text s makrami a príkazmi systému TFX či LATEX, ktoré sú doplnené aktuálnym údajmi, napr. menom, z dát ISu
- daný text sa následne pomocou preloží do požadovaného formátu

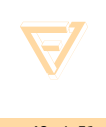

## LATEXje systém pre sádzanie dokumentov s profesionálnym vzhľadom. Je dostupný zadarmo a pre začiatok vyžaduje minimum znalostí a za to ponúka kvalitné výsledky.

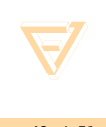

# Otázky?

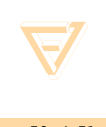

M. Kramáreková (FI MU) 50 / 51 / 50 / 51 / 50 / 51 / 50 / 51 / 50 / 51 / 50 / 51 / 50 / 51 / 50 / 51 / 50 / 51

#### Drobnosti

- LaTeX pro začátečníky (3. vydání), Jiří Rybička, ISBN: 80-7302-049-1
- Nie príliš stručný úvod do systému LATEX 2e, Tobias Oetiker, Hubert Partl, Irene Hyna a Elisabeth Schlegl, 2002, ftp://tug.ctan.org/pub/ tex-archive/info/lshort/slovak/Slshorte.pdf
- http://www-cs-faculty.stanford.edu/~uno/faq.html
- o http://fyzika.feec.vutbr.cz/~petrsad/LaTeX/ cestina.htm

**Zdroje**